**1) l'adhérent se rend sur le formulaire d'inscription automatisé via le lien :** [Inscription](https://forms.office.com/e/xeKcUKZiRb)  [Formations CCN OPCHS](https://forms.office.com/e/xeKcUKZiRb)

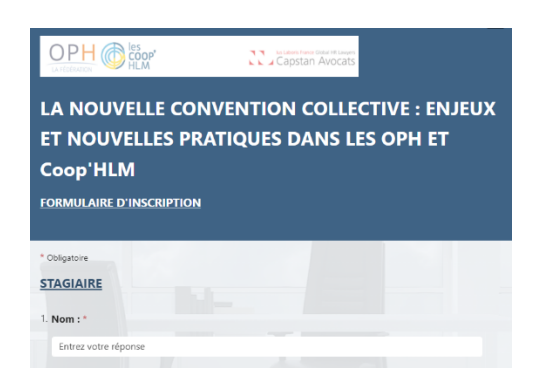

## **2) l'adhérent complète les informations sollicitées**

La liste des dates de formation proposées est fonction de son entreprise (OPH ou Coop'HLM) et du public visé.

Il hiérarchise ses choix de 1 à 3.

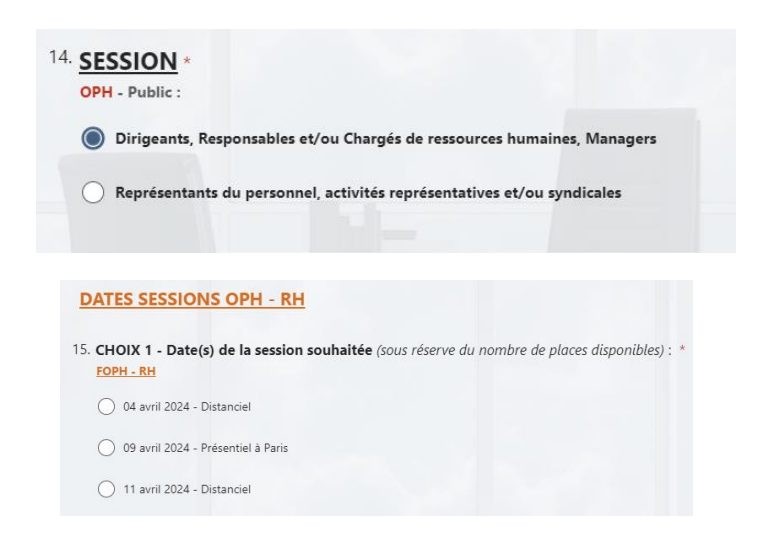

**3) à l'issue de sa saisie, l'adhérent peut enregistrer sa réponse.** 

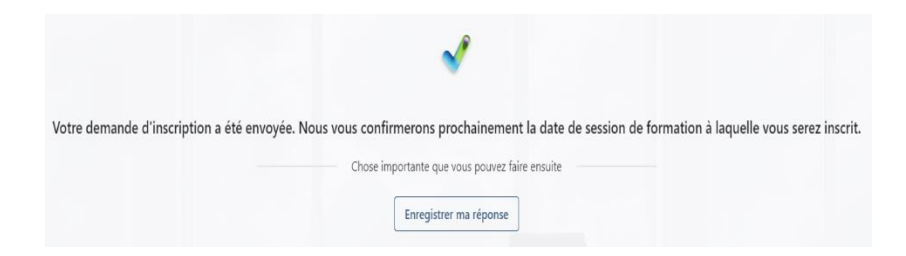

4) **L'organisme de formation Capstan adresse un courriel à l'adhérent pour lui confirmer la date de la formation** à laquelle il est inscrit, en fonction de ses choix, du nombre de places disponibles et d'un nombre minimal de participants.

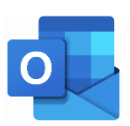